Roland Bauch

1. Ausgabe, Mai 2023

ISBN 978-3-98569-076-3

# **SQL Server 2022**

**Administration, Entwicklung und Business Intelligence** 

Der kompakte Einstieg

SQL2022A

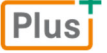

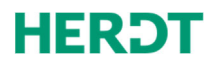

**[Bevor Sie beginnen … 4](#page-3-0)** 

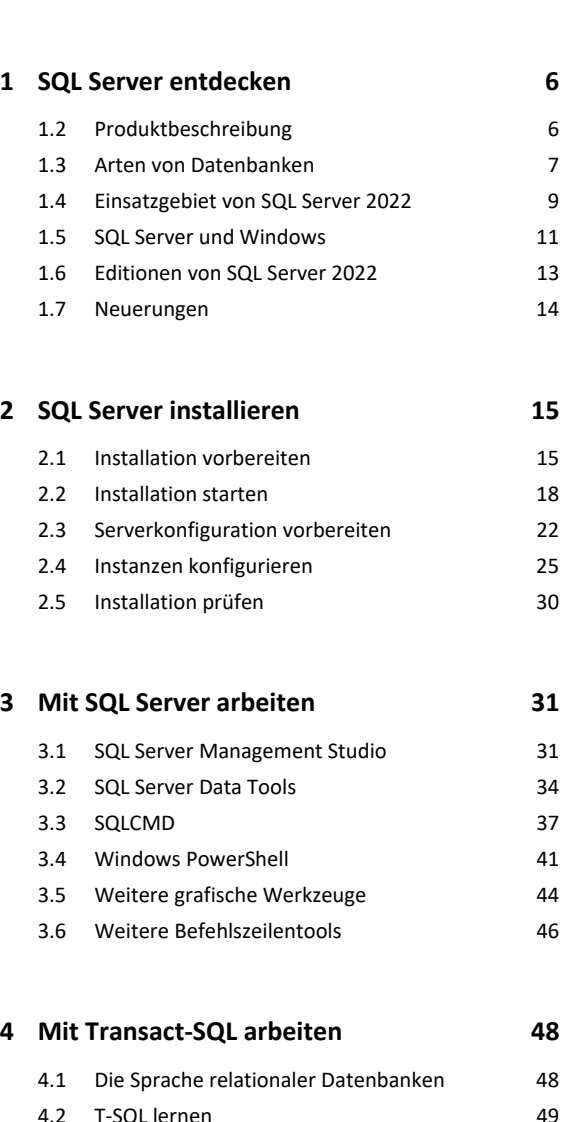

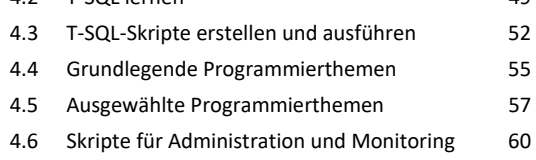

```
5. Systemdatenbanken verwalten 62
5.1 Überblick 62
5.2 Systemdatenbank master 63
5.3 Systemdatenbank msdb 66
5.4 Systemdatenbank model 67
5.5 Systemdatenbank tempdb 67
5.6 Systemdatenbanken sichern 69
5.7 Systemdatenbanken wiederherstellen 70
5.8 Datenbanken für spezielle Einsatzgebiete 73
```
### **6. Datenbank entwerfen und benutzen 74**

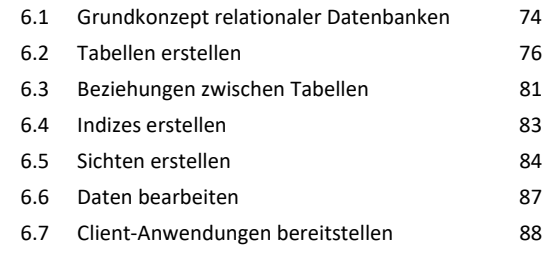

### **7. Datenbanken verwalten 91**

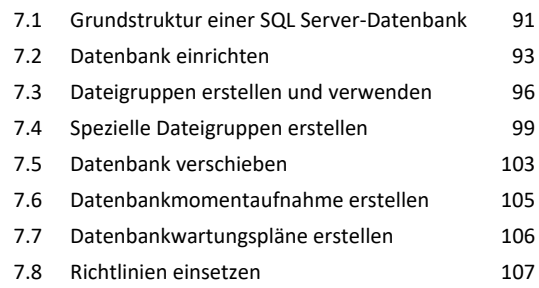

### **8. Zugriffssicherheit konfigurieren 109**

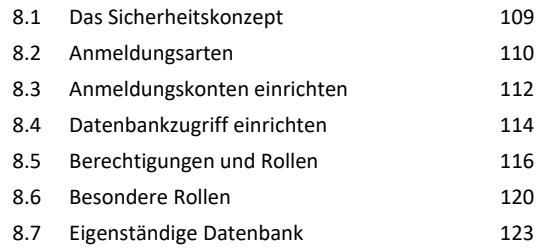

### **9. Daten sichern und wiederherstellen 126**

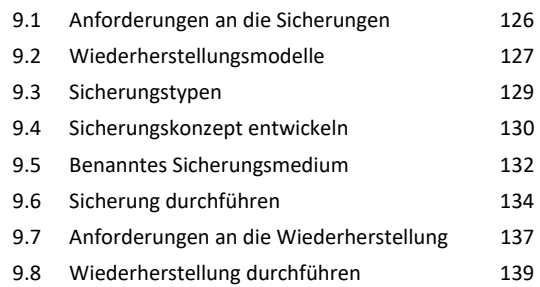

### **10.Fehlerbehandlung durchführen 143**

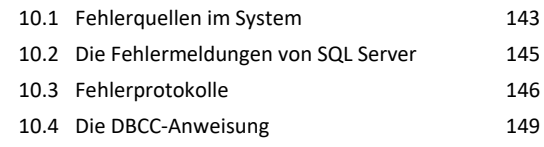

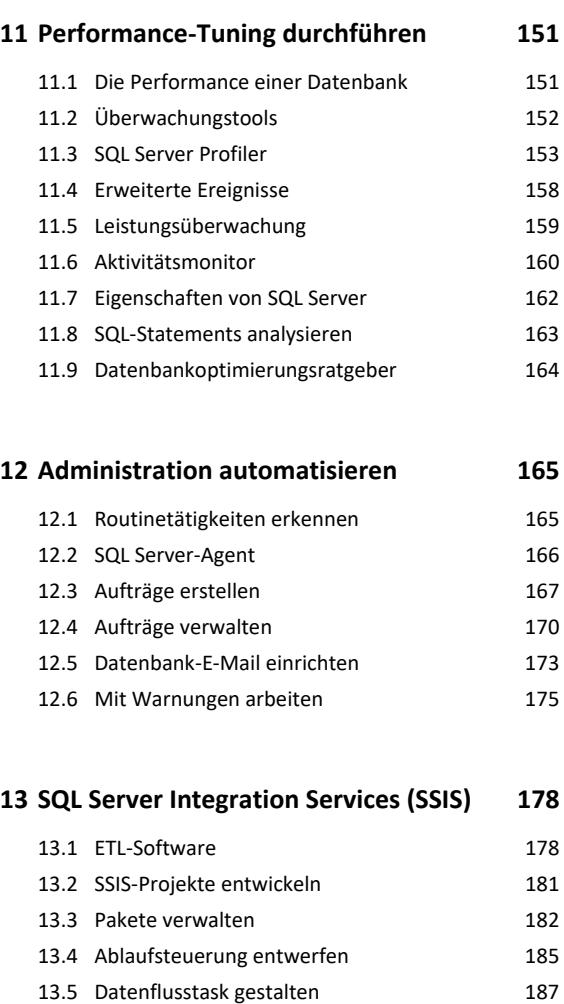

13.6 Daten exportieren 189 13.7 Daten importieren 193

# **14.SQL Server Reporting Services (SSRS) 196**

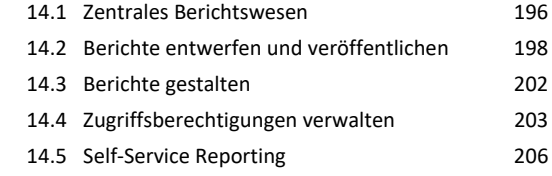

### **15.SQL Server Analysis Services (SSAS) 208**

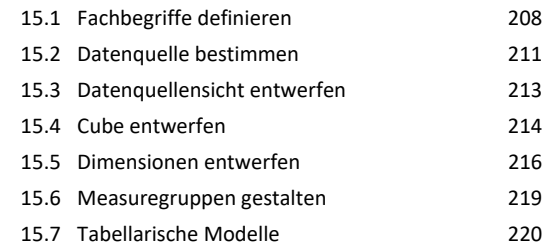

### **16.Replikation konfigurieren 222**

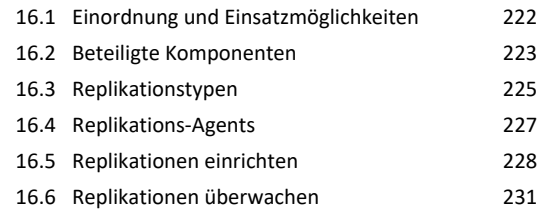

### **Stichwortverzeichnis 234**

# <span id="page-3-0"></span>Bevor Sie beginnen …

# Voraussetzungen und Ziele

# **Zielgruppe**

Dieses Buch richtet sich in erster Linie an Administratoren und Systembetreuer, die entweder neu in SQL Server 2022 einsteigen oder von einer der Vorgängerversionen SQL Server 2000, 2005, 2008, 2008 R2, 2012, 2014, 2017 oder 2019 auf die neue Version umsteigen wollen.

Eine weitere Zielgruppe sind Entwickler von Datenbanken, die durch Kenntnisse in der Administration von SQL Server 2022 manche Bestandteile ihrer Programmierprojekte optimieren möchten.

# Empfohlene Vorkenntnisse

Leser dieses Buches sollten die Funktionen der Verwaltung von Windows Server 2016, 2019 oder 2022 kennen. Es sollten gute Kenntnisse in den Bereichen Netzwerke, TCP/IP und Internet-Technologien vorhanden sein. Vorkenntnisse bezüglich des Aufbaus von Datenbanken sind hilfreich, aber nicht zwingend erforderlich.

# Lernziele

Nach dem Durcharbeiten des Buches besitzen Sie fundierte Kenntnisse im Umgang mit dem Datenbank-Management-System SQL Server 2022. Sie sind in der Lage, SQL Server 2022 zu installieren, grundlegend zu konfigurieren und in den wesentlichen Bereichen zu administrieren.

Ziel dieses Buches ist es auch, einen fundierten und grundlegenden Einstieg in die Welt der Datenbanken zu geben und einen Einblick in die wichtigsten Begriffe und Vorgehensweisen auf dem Gebiet von Business-Intelligence-Lösungen zu vermitteln.

Weitere Module von SQL Server 2022, wie Analysis Services, Reporting Services oder Integration Services, bzw. weitere Themen, wie eine Abhandlung der Sprache SQL, werden jeweils so weit eingeführt, dass eine solide Grundlage für die weitere Beschäftigung mit diesen Bereichen geschaffen wird.

# Hinweise zu Soft- und Hardware

Es ist möglich, alle Beispiele in diesem Buch mit einem einzigen Rechner durchzuführen, auf dem ein Windows Server installiert ist. In diesem Buch kommt ein Windows Server 2022 zum Einsatz.

Praxisrelevanter ist es, neben diesem Server-Rechner einen zweiten PC mit z. B. Windows 10 oder 11 zur Verfügung zu stellen. Dieser kann dann für die Remote-Verwaltung des Servers verwendet werden und eine Client-Server-Konstellation bereitstellen.

Alternativ dazu kann SQL Server 2022 auch in einer virtuellen Maschine installiert werden. In der Praxis spielt das Thema Virtualisierung eine immer größere Rolle.

Eine einfache Lösung in Bezug auf eine Client-Software, mit der Zugriffe auf die Daten am SQL Server getestet werden können, ist das Programm Microsoft Excel. Excel spielt im Business-Intelligence-Portfolio der Firma Microsoft eine zentrale Rolle.

Basis dieses Buchs ist zwar die Enterprise Edition von SQL Server 2022. Allerdings wurde darauf geachtet, dass sich die meisten der hier beschriebenen Arbeiten auch mit den anderen Editionen durchführen lassen, wie z. B. mit der kostenfreien Express Edition. In den Fällen, wo dies nicht möglich ist, wird explizit darauf hingewiesen, dass es sich hierbei um ein Feature der Enterprise Edition handelt.

# **HERDT BuchPlus** – unser Konzept:

# Problemlos einsteigen – Effizient lernen – Zielgerichtet nachschlagen

(weitere Infos unter *www.herdt.com/BuchPlus*)

Nutzen Sie dabei unsere maßgeschneiderten, im Internet frei verfügbaren Medien:

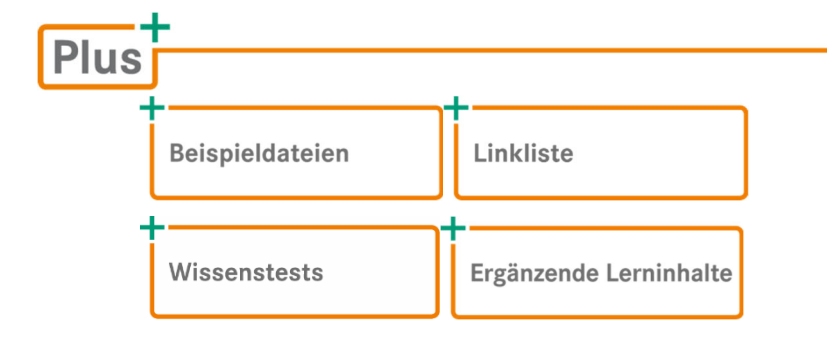

Wie Sie schnell auf diese BuchPlus-Medien zugreifen können, erfahren Sie unter *www.herdt.com/BuchPlus*.

Die **Beispieldateien** enthalten neben den in den Kapiteln benötigten Dateien eine Sammlung von T-SQL-Skripten zusammen mit einer kurzen Beschreibung. Diese T-SQL-Skripte können Sie für Administration und Monitoring einsetzen.

Die **Linkliste** enthält alle im Buch verwendeten Links nach Kapiteln sortiert.

Die **Ergänzenden Lerninhalte** enthalten Tipps für Entwickler und ein Kapitel zum Thema "Hochverfügbarkeit".

Mit den **Wissenstests** können Sie schnell Ihren Lernerfolg prüfen.

# <span id="page-5-0"></span>1

# SQL Server entdecken

# 1.2 Produktbeschreibung

# Datenbankmanagement- und Analysesoftware

Das Produkt SQL Server 2022 wurde von Microsoft im November 2022 veröffentlicht und bedient als Software in erster Linie die Bereiche Datenbankmanagement, Data Warehouse, Datenanalyse und Business-Intelligence-Plattform. Aus dieser Kategorisierung lassen sich bereits die Hauptaufgaben von SQL (sprich "Sequel", ['si:kwəl]) Server ableiten:

- Datenbank-Management-System zum täglichen Arbeiten der Benutzer mit den Daten
- Analysesystem zur Aufbereitung der Daten für die Auswertung durch Entscheidungsträger

In größeren Firmen und bei entsprechenden Datenmengen ist es durchaus üblich und sinnvoll, diese beiden unterschiedlichen Tätigkeitsbereiche auf mehrere Systeme zu verteilen.

### Relationales Datenbank-Management-System (RDBMS)

Als DBMS hat SQL Server primär die Aufgabe, über ein von Entwicklern erstelltes Datenbankmodell zu wachen und die Einhaltung aller hinterlegten Geschäftsregeln sicherzustellen. Hauptziel dabei ist, die Daten in den Tabellen einer Datenbank konsistent (in sich stimmig) zu halten und eine redundante (mehrfache) Speicherung von Daten zu vermeiden. Darüber hinaus erfüllt SQL Server weitere Aufgaben, wie z. B. Datenabfragen durch Clients zu bedienen, den Zugriff auf Daten zu überwachen oder bestimmte Wartungstätigkeiten zeitgesteuert und automatisiert durchzuführen.

Die meisten DBMS arbeiten auf der Basis der relationalen Datenbanktheorie und werden deshalb als RDBMS (relationales DBMS) bezeichnet. Die Grundzüge dieser Theorie reichen bis in die 70er-Jahre des letzten Jahrhunderts zurück und sind eng verbunden mit dem Namen Edgar F. Codd, der federführend die Forschung auf diesem Gebiet vorangetrieben hat.

### Analysesystem

Für den Fall, dass nur geringe Datenmengen oder einfache Berechnungen abgefragt werden oder dass die Performance der Abfrage keine sehr wichtige Rolle spielt, können diese Anforderungen mit der Sprache SQL erfüllt werden, die bei jedem RDBMS zur Verfügung steht.

<span id="page-6-0"></span>Es gibt jedoch viele Firmen, die z. B. mehrdimensionale Auswertungen der Daten benötigen oder die Daten unterschiedlicher Bereiche miteinander in Korrelation setzen müssen. In diesem Fall wird ein dediziertes Analysesystem aufgebaut werden. Dort werden die Daten in einer grundlegend anderen Struktur gespeichert als in einer relationalen Datenbank.

Diese geänderte Struktur der Datenspeicherung ist aber richtig, da das Hauptaugenmerk nun nicht mehr auf der Überwachung der Daten liegt, sondern darin, diese für eine spätere Analyse optimal vorzubereiten.

# 1.3 Arten von Datenbanken

# Unterschiedliche Schwerpunkte

Die beiden oben eingeführten Bereiche, Datenmanagement und Datenanalyse, decken zwei völlig verschiedene Bereiche des Arbeitens mit Daten ab und führen damit im Ergebnis zu zwei unterschiedlichen Arten von Datenbanken:

- OLTP-Datenbank (Online Transaction Processing)
- OLAP-Datenbank (Online Analytical Processing)

# Transaktionsorientierte Datenbanken (OLTP)

Auf einer transaktionsorientierten Datenbank arbeiten meistens viele Benutzer gleichzeitig und geben häufig neue Daten ein bzw. verändern oder löschen vorhandene Daten. In vielen Firmen beliefern transaktionsorientierte Datenbanken Maschinen für die Produktion mit Daten. Deshalb wird in diesem Zusammenhang auch oft von operativen oder produktiven Datenbanken gesprochen. Allgemein werden Datenbanken dieser Art als **OLTP** (Online Transaction Processing)- Systeme bezeichnet.

Das besondere Augenmerk liegt hier auf der Abarbeitung von Transaktionen, wobei ein DBMS kontrolliert, dass alle Regeln, die für Transaktionen gelten, korrekt eingehalten werden. Eine Regel besagt z. B., dass eine Transaktion nur dann gültig ist, wenn sie von Anfang bis Ende fehlerfrei durchgeführt werden konnte. Für den Fall, dass auch nur ein einziger Teilschritt der Transaktion scheitert, gilt die gesamte Transaktion als ungültig und wird verworfen.

Typische Beispiele für operative Datenbanken sind das Buchungssystem einer Bank oder das Reservierungssystem eines Reiseveranstalters. Im Falle der Bank muss das Datenbanksystem dafür sorgen, dass jeder Abbuchung von einem Konto eine Aufbuchung auf ein anderes Konto entspricht. Beim Reiseveranstalter muss das Datenbanksystem gewährleisten, dass Doppelbuchungen (Überbuchungen) verhindert werden.

Die Speicherung der Daten erfolgt nach dem Konzept der relationalen Datenbanktheorie in Form von eigenständigen Tabellen, die miteinander in überwachten Beziehungen stehen. Für die Abfrage und Bearbeitung der Daten wird die Sprache SQL verwendet.

# Analytische Datenbanken (OLAP)

Analytische Datenbanken werden auch als **OLAP** (Online Analytical Processing)-Systeme bezeichnet. Sie dienen dazu, aus einer Vielzahl von Einzelinformationen zusammenfassende Trend- und Vergleichswerte zu erzeugen. Hier greifen meist wenige Benutzer gleichzeitig zu; deren komplexe Anfragen erfordern jedoch eine große Menge an Ressourcen.

Ein typisches Beispiel für den Einsatz einer analytischen Datenbank wäre die Auswertung von Konzernumsätzen durch das Management. Hier interessiert nicht jeder einzelne Umsatz, sondern eine Zusammenfassung, gegliedert nach Jahren, Produktgruppen, Regionen, Filialen oder zusätzlichen Gesichtspunkten.

Der Datenbestand eines OLAP-Systems ist meist deutlich größer als bei operativen Datenbanken, da hier oft auch historische Daten gespeichert und bei den Auswertungen berücksichtigt werden müssen. Eine der wichtigsten Anforderungen an Systeme dieser Art ist die hohe Geschwindigkeit, mit der die Ergebnisse abrufbar sein müssen.

Die Speicherung der Daten erfolgt in Form von sogenannten Cubes, wo die für die Auswertung zusammengefassten Daten (Measures) anhand von vorbereiten Gruppierungen (Dimensionen) durchsucht werden können. Die Abfrage der Daten eines Cubes erfolgt über die Sprache MDX (Multidimensional Expressions), die von Microsoft entwickelt wurde und sich als Industriestandard zur Abfrage von OLAP-Datenbanken etabliert hat.

# Data Warehouse (DWH)

Ein Data Warehouse stellt eine Sonderform einer relationalen Datenbank dar. Es wird in den meisten Fällen zwischen einem OLTP- und einem OLAP-System platziert. Aus den Produktivsystemen einer Firma werden die benötigten Daten in ein Data Warehouse kopiert. Hier werden sie aufbereitet und als Quelle für die Analysesysteme bereitgestellt. Von einem **Data Mart** ist die Rede, wenn nur eine Teilmenge des DWH angesprochen wird.

Die Speicherung der Daten erfolgt grundlegend noch in Form von Tabellen, aber die Daten sind bereits thematisch auf sogenannte Dimensions- und Faktentabellen verteilt. Die Faktentabellen enthalten die Zahlen, die in den Analysesystemen weiter verrechnet werden. Die Dimensionstabellen liefern die Daten, nach denen die Zahlen später zu Gruppen zusammengefasst bzw. durchsucht werden können.

Ein Data Warehouse lässt sich leichter beschreiben, wenn eine Abgrenzung gegenüber den Produktiv-Datenbanken gemacht wird. Dazu in der folgenden Tabelle einige Stichworte:

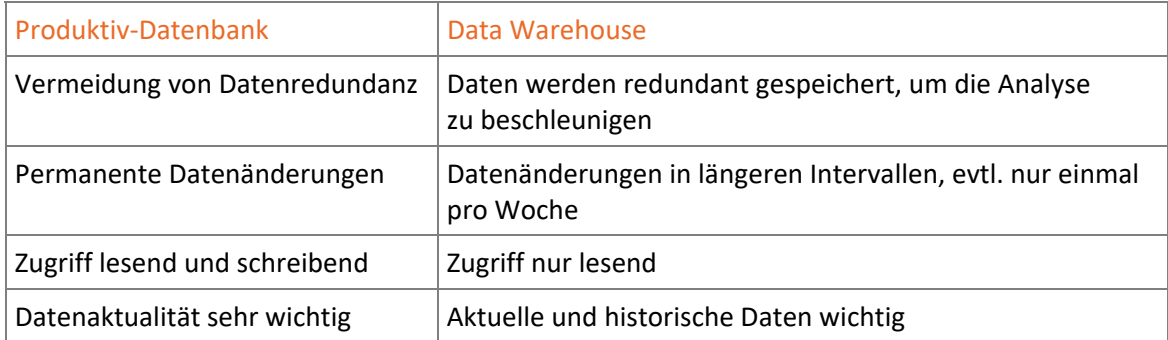

Das Konzept und das Ziel für ein Data Warehouse ist eng verbunden mit sogenannten **Decision-Support-Systemen** (DSS). Damit sind Programme gemeint, die den Entscheidungsträgern die notwendigen Daten so liefern, dass sie auch sinnvolle Entscheidungen treffen können.

# <span id="page-8-0"></span>1.4 Einsatzgebiet von SQL Server 2022

# Vom DBMS zur Business-Intelligence-Plattform

SQL Server kann sowohl für OLTP- und OLAP-Datenbanken als auch für den Data-Warehouse-Bereich verwendet werden. Um die verschiedenen Themen abdecken zu können, besteht das Produkt aus mehreren Komponenten, deren mögliches Zusammenspiel in der folgenden Grafik angedeutet ist.

So könnten z. B. die SSIS den Beitrag leisten, alle notwendigen Daten aus den gewünschten Datenquellen zusammenzutragen und in ein Data Warehouse zu überführen. Mit den SSAS werden diese Daten ausgewertet, komprimiert und zu überschaubaren Ergebnissen zusammengefasst, um schließlich von den SSRS aufbereitet im Browser des Endbenutzers abgerufen zu werden.

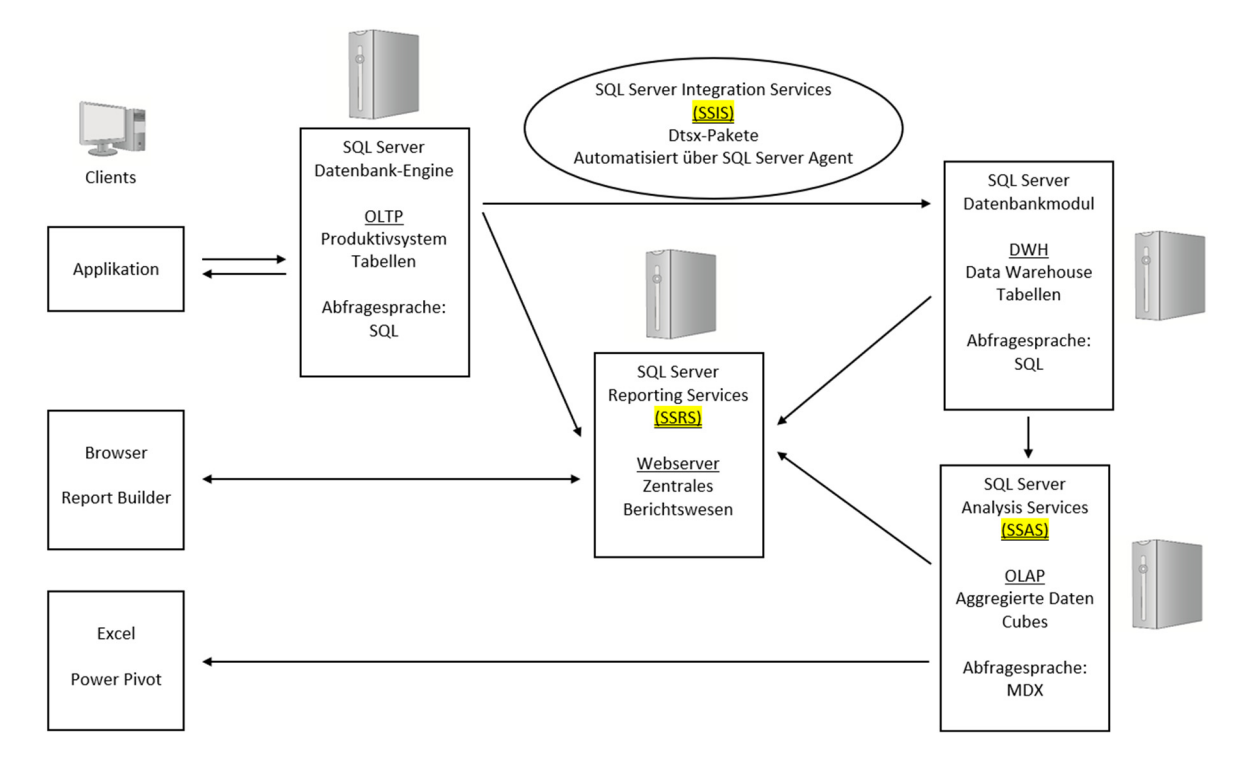

Um die grundlegenden Zusammenhänge möglichst deutlich und übersichtlich darzustellen, wurde die Grafik bewusst vereinfacht. So fehlen manche Verbindungslinien, wie z. B. der mögliche Zugriff von Excel heraus direkt auf eine OLTP-Datenbank oder ein Data Warehouse.

Der Fokus der Grafik liegt auf den zentral wichtigen Bestandteilen von SQL Server 2022:

- SQL Server Datenbank-Engine-Dienst als DBMS für OLTP-Datenbanken und Data Warehouse
- SQL Server Analysis Services (SSAS) für OLAP-Datenbanken
- SQL Server Reporting Services (SSRS) als zentraler Berichtsserver
- SQL Server Integration Services (SSIS) als Datenintegrationsplattform (Datenimport, -export)

Es ist möglich, alle Komponenten auf einem einzigen Server zu installieren. In der Praxis sollte aber, so wie die Grafik es andeutet, für jeden Teilbereich ein eigener Server aufgebaut werden.

# Datenbank-Engine

Die Datenbank-Engine, in früheren Versionen auch als Datenbankmodul bezeichnet, ist die zentrale Komponente des gesamten Datenbank-Management-Systems (DBMS). Auf diese Engine nehmen sowohl die weiteren Teilprogramme Bezug als auch SQL Server selbst, indem die gesamte Konfiguration des Datenbank-Servers in sogenannten **Systemdatenbanken** gespeichert ist.

Die wichtigste Aufgabe der Datenbank-Engine besteht im Überwachen von Transaktionen im Rahmen der Regeln der relationalen Datenbanktheorie und im korrekten und sicheren Speichern von Daten. Weitere Aufgaben sind z. B. die Verwaltung der Indexdateien einer Datenbank und die Abarbeitung von Client-Anfragen.

# Integration Services (SSIS)

Die Produktbeschreibung des Herstellers preist diese Dienste als "Konstruktionsplattform für Hochleistungslösungen im Bereich Datenintegration und Datentransformation" an. Dies macht deutlich, dass die SSIS (SQL Server Integration Services) als zentrale Anlaufstelle gedacht sind, um Daten aus unterschiedlichsten Formaten einlesen und für unterschiedlichste Ausgabeformate aufbereiten zu können. Die gängige Kategorisierung für Produkte dieser Art ist die Bezeichnung **ETL-Software** ("Extrahieren", "Transformieren" und "Laden").

Die Integration Services wurden bereits mit der Version SQL Server 2005 eingeführt und lösten damals das Vorgängerprodukt DTS (Data Transformation Services) der Version SQL Server 2000 ab. Allerdings sind die SSIS keine programmiertechnisch überarbeitete Version von DTS, sondern eine von Grund auf neu konzipierte und mit modernen Programmierkonzepten (.NET Framework) ausgestattete Software.

Obwohl historisch, ist DTS dennoch erwähnenswert, da dieses Kürzel auch noch unter der aktuellen SSIS-Version Anwendung findet, z. B. in der Namenserweiterung \*.dtsx für sogenannte SSIS-Pakete oder als vorgegebene Bezeichnung für ein für SSIS relevantes Unterverzeichnis.

Die SSIS können auch unabhängig von SQL Server verwendet werden, um z. B. Daten von einer Oracle-Datenbank zu importieren und nach Microsoft Access zu exportieren.

# Analysis Services (SSAS)

Diese Dienste stellen OLAP-Funktionalität (Online Analytical Processing) für Business-Intelligence-Anwendungen zur Verfügung. Analysis Services ermöglichen das Erstellen und Verwalten multidimensionaler Strukturen (Cubes), die Daten enthalten, die aus unterschiedlichen Quellen kommen und für die geplanten Analysezwecke häufig in Form eines Data Warehouse aufbereitet werden.

Als Erweiterung der SSAS ist der Bereich "Data Mining" erwähnenswert. Hier geht es in erster Linie darum, aus vorhandenen Daten mithilfe spezieller Algorithmen Trends oder Profile abzuleiten. Dies spiegelt auch den praktischen Alltag vieler Firmen wider, die immer mehr Wert darauf legen, auf der Basis einiger vorhandener Kundendaten komplexe Kundenprofile zu ermitteln.

Neben dem mehrdimensionalen Modus bietet SQL Server die Analysis Services auch noch in der Variante *Tabellarischer Modus* an. In einer SSAS-Instanz, die in diesem Modus installiert wurde, können z. B. tabellarische Modelle entworfen werden, die ebenfalls die Möglichkeit der Datenanalyse bieten. Die Benutzung dieser Modelle ist für Endbenutzer einfacher und gewohnter als das Arbeiten mit mehrdimensional aufbereiteten Daten, da der Aufbau sehr an das Werkzeug *Power Pivot* von MS Excel angelehnt ist.

# <span id="page-10-0"></span>Reporting Services (SSRS)

Die Reporting Services bieten die Möglichkeit, webbasierte Berichte zu erstellen, die Daten aus vielfältigen Quellen auf Abruf zur Verfügung stellen. Außerdem können Zugriffsberechtigungen auf diese Berichte sowie sogenannte Abonnenten zentral verwaltet werden.

Dieses Berichtswesen teilt sich in zwei Bereiche, und zwar einerseits in Berichte, die Administratoren oder Entwickler zentral verwalten und für die zugriffsberechtigten Personen zur Verfügung stellen, und andererseits in Berichtsvorlagen, die von Endbenutzern dazu verwendet werden können, eigene Berichte zu erstellen und auch auf dem Berichtsserver zu veröffentlichen. SQL Server bietet dazu das Werkzeug *Report Builder* (Berichtsgenerator).

# Business Intelligence

Die drei Komponenten SSAS, SSIS und SSRS werden seit der Version SQL Server 2005 angeboten und unter dem Begriff Business Intelligence (BI) zusammengefasst. Zusammen mit der Datenbank-Engine dienen diese Produkte dem Aufbau einer unternehmensweiten Plattform zur Entscheidungsfindung (DSS, Decision Support System).

Die Entwicklung von BI-Projekten findet in Microsoft Visual Studio statt und so können auch die notwendigen Projektvorlagen zentral von der Webseite *marketplace.visualstudio.com* heruntergeladen werden.

# 1.5 SQL Server und Windows

# Windows-Dienste

Die praktische Umsetzung der Komponenten von SQL Server erfolgt in Form von Diensten, die unter Windows laufen. Konkret zeigt die folgende Tabelle, welche Dienste für welche Komponente verantwortlich sind, wobei die Ortsangabe in der Spalte *Programmdatei* sich jeweils auf ein Unterverzeichnis des Verzeichnisses \Programme\Microsoft SQL Server\ bezieht und für die meisten Dienste gültig ist. Ausnahmen sind der Dienst SSRS, der im Verzeichnis \Programme\Microsoft SQL Reporting Services\ zu finden ist und der Dienst SQL Server-Browser, den Sie im Unterverzeichnis \Program Files (x86)\Microsoft SQL Server\ finden.

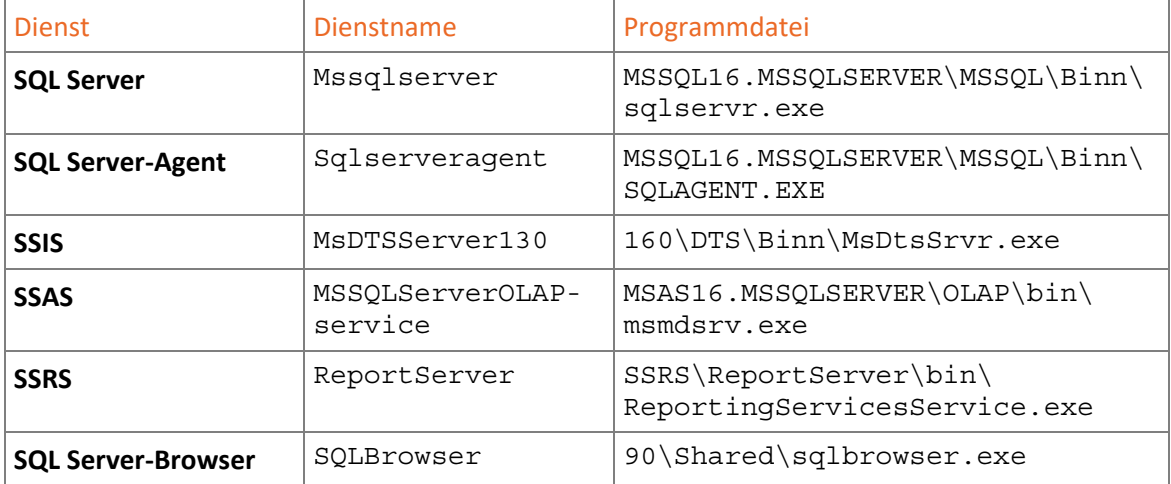

Der SQL Server-Dienst ist der zentrale Dienst einer Datenbank-Engine einer einzelnen Instanz von SQL Server. Der SQL Server-Agent-Dienst ist zuständig für die zeitgesteuerte Durchführung von Aufträgen und abhängig vom SQL Server-Dienst. Er wird deswegen automatisch beendet, wenn der SQL Server-Dienst beendet wird.

Im Gegensatz zu früheren SQL Server-Versionen wird der SQL Server-Agent-Dienst auch wieder automatisch gestartet, wenn der SQL Server-Dienst neu gestartet wird.

### SQL Server-Dienste verwalten

Microsoft weist an vielen Stellen explizit darauf hin, dass die zentralen SQL Server-Dienste nicht mit dem sonst für Windows-Dienste üblichen Snap-in in der Management-Konsole verwaltet werden sollen, sondern mit dem eigens für SQL Server verfügbaren Tool *SQL Server 2022- Konfigurations-Manager*.

- Geben Sie im Suchfeld der Windows-Taskleiste konfig ein und wählen Sie *SQL Server 2022-Konfigurations-Manager*.
- Klicken Sie auf *SQL Server-Dienste* .

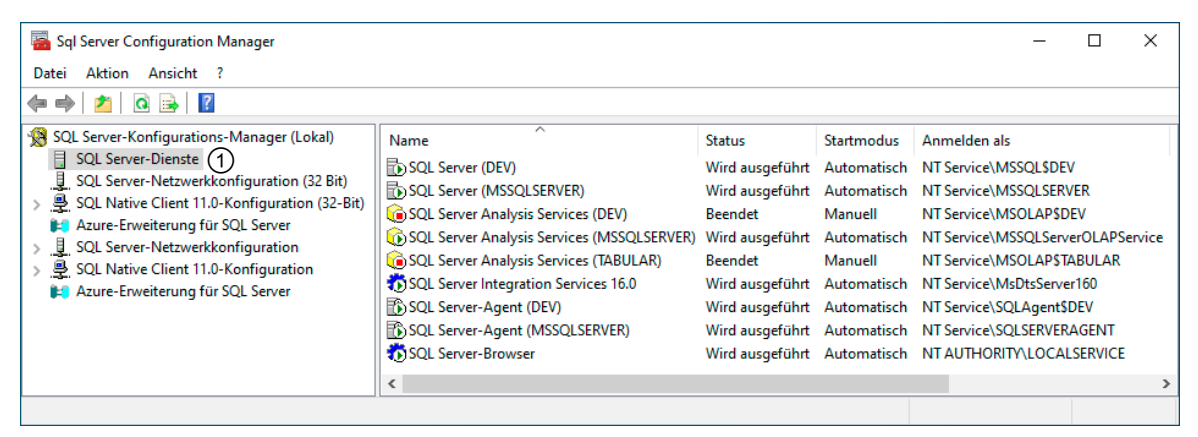

 Klicken Sie den gewünschten Dienst mit der rechten Maustaste an und wählen Sie den Befehl *Eigenschaften*.

Der Dienst SSRS wurde mittlerweile aus der Verwaltung durch den SQL Server Konfigurations-Manager ausgelagert und kann regulär unter den Windows-Diensten verwaltet werden.

### Dienste starten, beenden und anhalten

Wie für alle Dienste üblich, können die entsprechenden Befehle net start, net stop oder net pause an der Befehlszeile oder innerhalb von Batch-Dateien eingesetzt werden, um die Dienste von der Konsole aus zu starten, zu beenden oder anzuhalten. Aus diesem Grund wurde in der obigen Tabelle der Dienste immer auch der Dienstname erwähnt, der bei den Befehlen als Parameter angegeben werden muss.

Wenn Sie einen Server-Dienst **anhalten**, können Clients keine neue Verbindung zum Server herstellen; bestehende Verbindungen bleiben jedoch erhalten. Wenn Sie einen Server-Dienst **beenden**, werden auch bereits bestehende Verbindungen abgebrochen.

# <span id="page-12-0"></span>Dienstkonten

Windows-Dienste agieren im Kontext eines bestimmten Kontos. Bei vielen Installationen unter früheren Windows-Versionen wurde für SQL Server-Dienste das Konto Lokales System oder Netzwerkdienst verwendet. Dies ist aber aus Sicherheitsgründen nicht zu empfehlen, da diese Konten über zu viele Rechte verfügen, die für den Betrieb von SQL Server gar nicht notwendig sind. Auch sollte aus Gründen der Stabilität jeder Dienst unter einem eigenem Konto ausgeführt werden und nicht mehrere Dienste unter einem einzigen Konto.

Eine bessere Vorgehensweise ist es, unter Windows einfache Benutzerkonten (idealerweise im Active Directory) für die einzelnen SQL Server-Dienste einzurichten. Der einzig nennenswerte Nachteil ist, dass diese Konten manuell mit Lese- und Schreibberechtigungen auf Verzeichnisse ausgestattet werden müssen, mit denen SQL Server arbeitet.

Der Hauptvorteil ist der, dass damit die SQL Server-Dienste unter Konten ausgeführt werden, die genau passend die benötigten Rechte besitzen, und damit die Sicherheit des gesamten Systems deutlich erhöht wird.

Eine ideale Lösung dieser Sicherheitsproblematik stellen die verwalteten Dienstkonten (managed service accounts), die schon seit längerer Zeit unter Windows zur Verfügung stehen. Konten dieser Art werden dann entsprechend bei der Installation von SQL Server angeboten und sollten auch verwendet werden.

# 1.6 Editionen von SQL Server 2022

# Nachfolger von SQL Server 2019

SQL Server 2022 ist der offizielle Nachfolger der Version SQL Server 2019. Die RTM-(Release to Manufacturing)-Version, die in dieser Unterlage verwendet wird, trägt die interne Versionsnummer 16.0.1000.6.

Unter der Adresse *learn.microsoft.com/de-de/sql/sql-server/editions-and-components-of-sqlserver-2022* befindet sich ein sehr ausführlicher Vergleich der von den verschiedenen Editionen unterstützten Spezifikationen.

# Zwei Prinzipal-Editionen

Bei SQL Server 2022 stehen folgende zwei Haupt- bzw. Prinzipal-Editionen für den Produktiveinsatz zur Verfügung:

- Standard Edition
- Enterprise Edition

Wie schon bei den Vorgängerversionen üblich, gibt es auch zu SQL Server 2022 eine Evaluation-Edition, die alle Features der Enterprise Edition enthält und sechs Monate lang kostenfrei und uneingeschränkt getestet werden kann.

Unter der Adresse *www.microsoft.com/de-de/evalcenter/download-sql-server-2022* wird der 64-Bit-Download als ISO- und als CAB-Datei angeboten.

# <span id="page-13-0"></span>Zwei Breiten-Editionen

Bei den sogenannten Breiten-Editionen hat sich im Vergleich zur Vorgängerversion nichts geändert, sodass grundsätzlich auch für SQL Server 2022 die folgenden zwei Editionen kostenfrei zur Verfügung stehen:

- Developer Edition
- Express Edition

Die **Developer Edition** ist identisch mit der Enterprise Edition, erlaubt aber rechtlich keinen produktiven Einsatz. Sie bietet Datenbankentwicklern und Anwendungsprogrammierern eine kostengünstige Arbeitsumgebung.

Die **Express Edition** ist eine frei erhältliche Software, die lizenzrechtlich auch im Produktivbetrieb eingesetzt werden darf, aber dabei gewissen Kapazitätsgrenzen unterliegt. So liegt z. B. die maximale Datenbankgröße bei 10 GB im Vergleich zu 524 PB bei den anderen Editionen und der ansprechbare Arbeitsspeicherbereich endet bereits bei 1 GB und nicht erst bei 64 GB wie bei der Standard Edition.

Beide Editionen stehen können unter der Adresse *www.microsoft.com/de-de/sql-server/sqlserver-downloads* heruntergeladen werden.

# Zwei Sonder-Editionen

Die **Web Edition** richtet sich an Unternehmen, die Websites mit Datenbankanbindung hosten, und bietet Skalierbarkeit und Verwaltungsfunktionen für Webauftritte jeder Größenordnung. Sie wird, wie bereits in der Vorgängerversion, nur an Internet-Provider verkauft.

Die **Compact Edition** ist eine kostenlose, eingebettete (embedded) Variante für ASP.Net-Webseiten und Windows-Anwendungen. Sie ist integriert in Visual Studio und eignet sich ideal zum Erstellen eigenständiger Anwendungen für mobile Geräte. Die aktuelle Version 3.5 SP2 ist unter der Adresse *www.microsoft.com/de-de/download/details.aspx?id=5783* erreichbar.

# 1.7 Neuerungen

# Übersicht

Im Unterschied zu früheren Versionen sind es bei SQL Server 2022 nicht umfangreiche neue Features oder Werkzeuge, die hinzugekommen sind, sondern eine Vielzahl an kleinen Verbesserungen, z. B. in Bezug auf Leistung, Verfügbarkeit und Sicherheit.

Unter der Adresse *learn.microsoft.com/de-de/sql/sql-server/what-s-new-in-sql-server-2022* finden Sie eine vollständige Übersicht dieser Neuerungen.

Von Microsoft selbst wird am deutlichsten hervorgehoben, dass die neue Version SQL Server 2022 noch mehr mit Azure kompatibel ist als alle bisherigen Versionen. Dies entspricht auch dem Trend, dass lokale und cloudbasierte Datenplattformen immer stärker miteinander verbunden sind.

# <span id="page-14-0"></span>2

# SQL Server installieren

# 2.1 Installation vorbereiten

# Keine Zusatzaufgaben für den Datenbank-Server

Idealerweise werden auf dem Datenbank-Server nur das Betriebssystem und SQL Server 2022 ausgeführt. Dient der Server gleichzeitig etwa als File-, Print- oder Mail-Server, werden dadurch Systemressourcen zusätzlich belastet und die Server-Dienste können instabil oder mit unzureichender Performance ausgeführt werden.

In vielen Fällen ist es schon kurzfristig kostengünstiger, einen neuen, dedizierten Rechner für SQL Server 2022 ins Netz zu stellen, als das Ressourcenproblem durch die Aufrüstung eines multifunktionalen Servers in den Griff bekommen zu wollen. Auf jeden Fall sollten Sie vor der Installation von SQL Server 2022 folgende Wartungsarbeiten vornehmen:

- Überprüfen Sie, ob auf dem Server Programme vorhanden sind, die nicht benötigt werden. Entfernen Sie diese mithilfe der programmeigenen Deinstallationsroutine oder spezieller Tools.
- **Führen Sie anschließend mit Dienstprogrammen des Betriebssystems eine Defragmen**tierung und Fehlerüberprüfung der Festplatte(n) durch.

Falls der Server derzeit keine weiteren Funktionen im Netzwerk ausübt, ist es empfehlenswert, die Festplatte(n) des Servers neu zu partitionieren und damit den gesamten Server neu aufzusetzen. Bezüglich der Partitionierung der ersten Festplatte bietet sich eine Zweiteilung an, wobei Laufwerk C: für das Betriebssystem und Laufwerk D: für SQL Server 2022 eingesetzt werden sollte.

# Hardware

Die Hardware des Rechners, auf dem SQL Server 2022 installiert werden soll, muss gewisse Voraussetzungen erfüllen, damit das Programm stabil und mit akzeptabler Geschwindigkeit ausgeführt werden kann. Während der Installation selbst sollte ein Internetanschluss verfügbar sein und ein DVD-Laufwerk, falls die Installation von einer DVD erfolgt. Alternativ empfiehlt sich der Einsatz einer \*.iso -Datei.